# **Dolibarr**

### ⇐ **[Systembeschreibung](https://wi-wiki.de/doku.php?id=anwendung:erp-systeme:open_source_erp-system:systembeschreibung) [Einführung](https://wi-wiki.de/doku.php?id=anwendung:erp-systeme:open_source_erp-system:einfuehrung)** ⇒

Verwendete Version: 3.2.3 Die Allgemeinen Informationen sowie Voraussetzungen können der [Datei](https://wi-wiki.de/lib/exe/fetch.php?media=anwendung:erp-systeme:open_source_erp-system:evaluierungsbogen_vorauswahl.pdf) [im Anhang](https://wi-wiki.de/lib/exe/fetch.php?media=anwendung:erp-systeme:open_source_erp-system:evaluierungsbogen_vorauswahl.pdf) entnommen werden. In diesem Kapitel werden die einzeln verwendeten Module, Einstellungen, Erweiterung, die Customizing-Möglichkeiten und Hinweise erläutert.

# **Administrationsbereich**

Nach erfolgreicher Installation des ERP-System kann man sich mit dem Administrator Account am System anmelden. Standartmäßig sind keine Module vorinstalliert. Der größte Vorteil liegt dabei, dass jedes Unternehmen die für sich benötigten Module installieren und anpassen kann. Damit vermeidet man einen Overhead an Programmmodulen und Funktionalitäten, welche nicht erwünscht sind. Im Hauptmenü Übersicht unter Einstellungen befinden sich allgemeine Einstellungsmöglichkeiten, die das gesamte System betreffen (Modulübergreifend).

Im Untermenü Firma/Stiftung können folgende Einstellungen getroffen werden:

Firmen-/Stiftungsinformationen In diesem Bereich werden die Firmendaten wie Kontakt- oder Adressdaten hinterlegt. Zudem wird das Firmenlogo hinterlegt, welches in einer entsprechenden Auflösung vorliegen sollte, da es auch für die Geschäftsdokumente verwendet wird.

Firmen-/Stiftungs-IDs Hinterlegt werden Identifikationsnummern, wie Handelsregisternummer, UmSt.Nr. usw.

Informationen über das Geschäftsjahr Hinterlegt wird der Monat ab dem das Geschäftsjahr anfängt. Wichtig für Neugegründete Unternehmen, welche nicht ab 01.01 eines Geschäftsjahres beginnen.

MwSt-Verwaltung Auswahl ob eine MwSt.-Pflicht besteht oder nicht. Besonders in Deutschland treffen diese Fälle oft an in dem für Stiftungen, Einzelpersonen oder Kleinunternehmer keine MwSt-Plicht besteht.

# **Module**

Eine Liste der verfügbaren Module. Diese können ein- oder ausgeschaltet (On/Off-Button in der Spalte Status) werden. Je nach Modul können weitere Einstellung getroffen werden. Die Einstellungsmöglichkeiten werden in den jeweiligen Modulen erläutert. Unterschieden wird dabei zwischen Hauptmodule, Weitere Module, Schnittstellenmodule und käufliche Module.

Für das Unternehmen E4K wurden folgende Module eingeschaltet (Hauptmodule und Weitere Module).

Last

update: 2015/11/16 anwendung:erp-systeme:open\_source\_erp-system:dolibarr https://wi-wiki.de/doku.php?id=anwendung:erp-systeme:open\_source\_erp-system:dolibarr 10:25

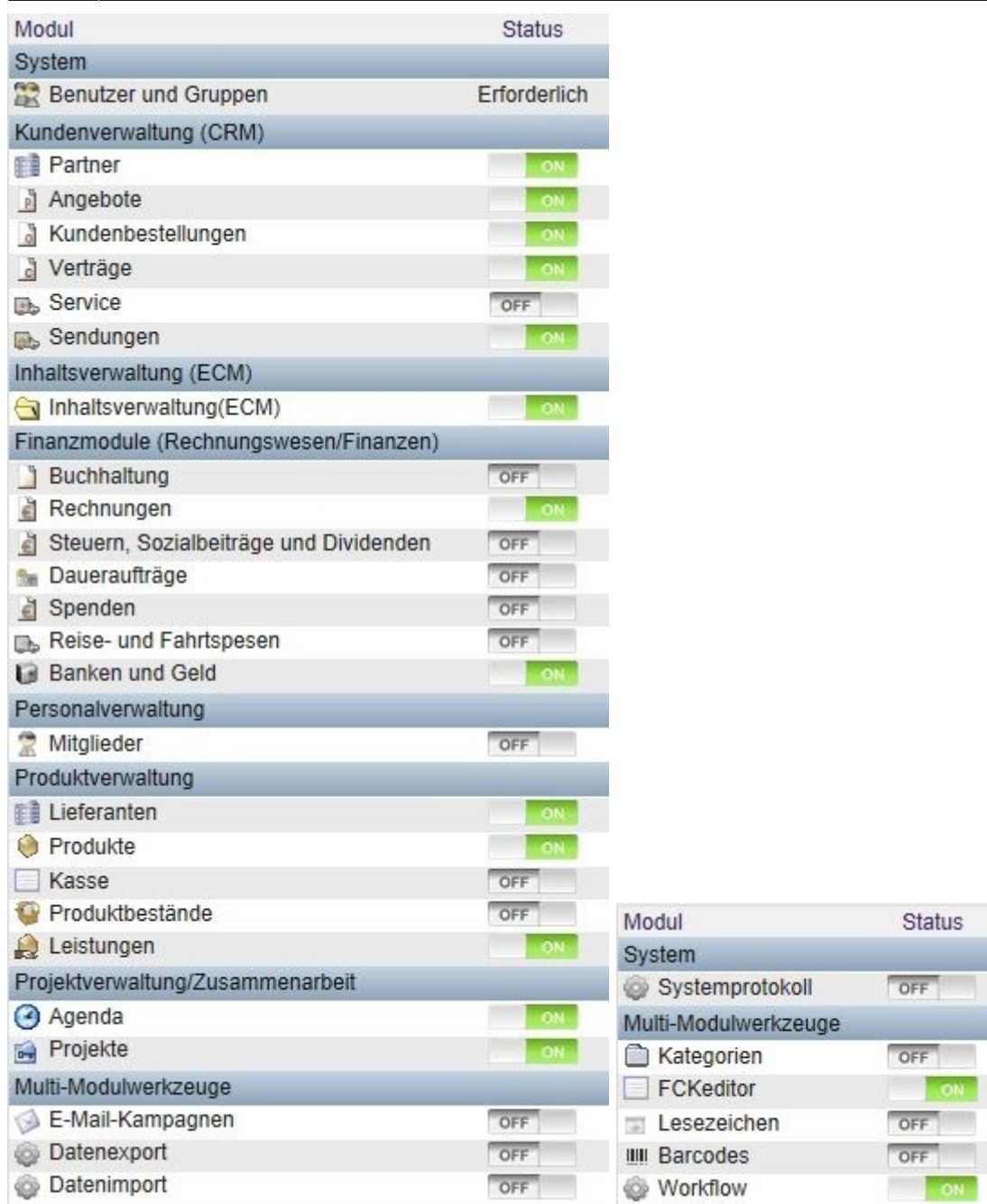

#### **Menüs**

In der Menüverwaltung könne die Inhalte festgelegt werden. Diese Bedarf meistens keine Einstellung und kann auf Standard gesetzt bleiben.

#### **Anzeige**

Einstellungsmöglichkeiten für die Systemoberfläche (Frontend) und der Anzeigedarstellungen. Die Standardsprache der Anwendung ist dabei auf "Automatische Erkennung (Browser-Sprache)" gesetzt. Es ist zu empfehlen die Standardsprache fest zu definieren, da das ERP-System mit Sprachdateien arbeitet. Für das Unternehmen E4K wurde "Deutsch" festgelegt. Das festlegen führt zu einer Fehlerfreien Darstellung der Oberfläche und ermöglicht eine einfache Anpassbarkeit von nicht übersetzten Feldern. Zudem werden die Geschäftsdokumente in der definierten Standardsprache generiert.

 Die Sprachdateien befinden sich im Unterverzeichnis \langs\de\_DE\. Es stehen für die jeweiligen Module bestimmte Sprachdateien zur Verfügung.

Mehrsprachigkeit aktivieren Die Funktionalität wird benötigt, sollten Geschäftsdokumente in einer anderen Sprache generiert werden. Standardmäßig ist dieses Feld deaktiviert und sollte nur bei dringenden Bedarf aktiviert werden.

 Sollte Customizing von Geschäftsdokumenten erfolgen, muss diese auch auf die Mehrsprachigkeit angepasst und getestet werden.

Standardlayout für Oberfläche Stellt einige Oberflächendesigns zur Verfügung. Es können weitere Layouts heruntergeladen oder ein eigenes nach wünschen des Unternehmen erstellt und hinterlegt werden.

Ständiges Suchfeld auf der linken Seite An dieser Stelle können die Suchfelder für einige Module aktiviert werden. Das ermöglicht z.B. die Suche nach Kunden anhand der Kundennummer.

Parameter Weitere Einstellungsmöglichkeiten für die Darstellungen von Inhalten.

## **Übersetzung**

Darstellung der aktuellen Übersetzungseinstellung sowie Hinweise zur Übersetzung.

#### **Boxen**

Einstellung der Hinweise und dessen Reihenfolge. Wird auf der Übersicht (Dashboard) angezeigt. Zudem kann die Anzahl der Zeilen für die Anzeige der Hinweise eingeschränkt werden.

#### **Benachrichtigungen**

Konfiguration der jeweiligen Verzögerungstoleranzen für diverse Zeitwerte. Daten werden auf der Übersicht dargestellt und zur optischen Anzeige wird eine Anzeige von Wettergrafiken verwendet. Die Legende wird in den Einstellungen angezeigt.

#### **Sicherheit**

Einstellungsmöglichkeiten zur Sicherheit sowie Parameter für diverse Module.

 In der Unterkategorie Passwörter unbedingt folgende Einstellungen vornehmen: "Passwörter in der Datenbank nicht im Klartext speichern" und "Datenbankpasswort in der Konfigurationsdatei verschlüsselt speichern" aktivieren.

#### **Grenzwerte-/Genauigkeitseinstellungen**

Länge der Eingabe- und Ausgabewerte für Preisattribute.

 Die Stellengröße ist relevant, da die Gesamtsumme sich auf ein Einzelpreis und die Mengengröße richtet. Sollten Pauschalbeträge abgebildet werden, müssen Stückpreise ermittelt werden. Diese können bis zu mehrere Nachkommastellen besitzen.

# **PDF**

Standardeinstellungen können übernommen werden. Regeln zum Formen der Adresse-Boxen. Das aktivieren der Parameter bewirkt das in den Geschäftsdokumenten in der Fußzeile die Identifikationsnummern angezeigt werden.

Für Unternehmen die keine MwSt, ausweisen muss der Parameter "Unterdrücken aller MwSt.-Informationen auf dem generierten PDF" aktiviert werden. Um die Uploadgröße für die Dokumente zu erhöhen, sollte die php.ini vom Webserver angepasst werden.

# **E-Mails**

SMTP Einstellungen für den Versand von Emails. Im Funktionsbereich Vertrieb stellen die Module Angebot, Kundenbestellung und Lieferantenbestellungen einen direkten Versand von Geschäftsdokumenten an einen Emailempfänger. Dieser wiederum können individuell hinterlegt oder aus den Stammdaten der Partner entnommen werden.

**SMS** Benötigt eine Anbindung eines SMS Sende Managers. Muss von einem externen Dienstleister bezogen werden. Hierbei entstehen Zusatzkosten.

#### **Wörterbucheinstellungen**

Eine Darstellung der jeweiligen Übersetzungen und die Möglichkeit diese anzupassen, zu erweitern oder zu ändern. Zugriff erfolgt dabei auf die zuvor genannten Sprachdateien.

#### **Benutzer & Gruppen**

In diesem Bereich werden die Benutzer für das ERP System und sowie dessen Berechtigungen verwaltet. Zudem können Gruppen erstellt und Benutzer diesen zugeordnet werden. Das ERP System unterscheidet bei Benutzern zwischen "Intern" und "Extern". Die intern Benutzer sind ERP-Systembenutzer und die extern Benutzer entweder Lead, Kunde oder Lieferant.

Wird ein neuer Benutzer angelegt, können anschließend diesem die Berechtigungen für die installierten Module erteilt werden. Dabei wird Standardmäßig die Standardberechtigung aus den Administrationseinstellungen verwendet. Es lassen sich fein Granulat die Berechtigungen setzen (+) oder entziehen (-).

#### **Funktionsbereiche**

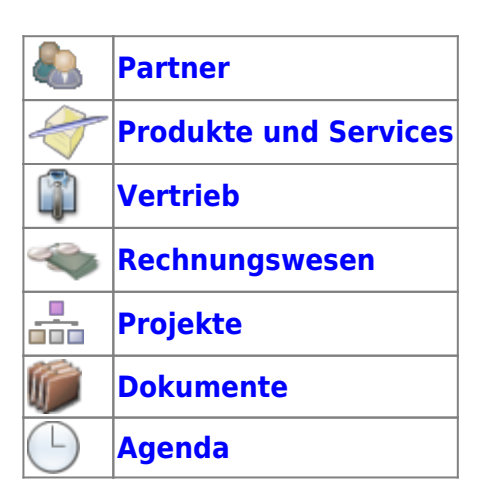

**[CustomFileds](https://wi-wiki.de/doku.php?id=anwendung:erp-systeme:open_source_erp-system:dolibarr:customfileds)**

#### **Quellen**

- 1. <https://github.com/Dolibarr/dolibarr>
- 2. <http://www.dolistore.com/>
- 3. <http://www.dolibarr.org/>
- 4. [http://wiki.dolibarr.org/index.php/Main\\_Page](http://wiki.dolibarr.org/index.php/Main_Page)

# **Weitere Informationen zu diesem Thema**

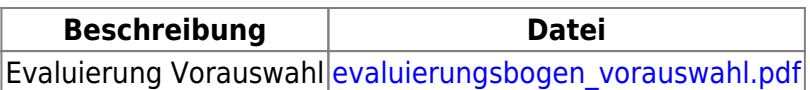

# ⇐ **[Systembeschreibung](https://wi-wiki.de/doku.php?id=anwendung:erp-systeme:open_source_erp-system:systembeschreibung) [Einführung](https://wi-wiki.de/doku.php?id=anwendung:erp-systeme:open_source_erp-system:einfuehrung)** ⇒

From: <https://wi-wiki.de/> - **Wirtschaftsinformatik Wiki - Kewee**

Permanent link: **[https://wi-wiki.de/doku.php?id=anwendung:erp-systeme:open\\_source\\_erp-system:dolibarr](https://wi-wiki.de/doku.php?id=anwendung:erp-systeme:open_source_erp-system:dolibarr)**

Last update: **2015/11/16 10:25**

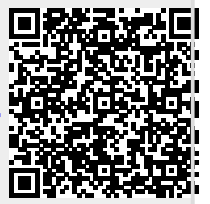